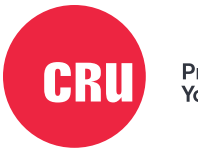

Protecting<br>Your Data<sup>®</sup>

# **DataPort® DP20**

## Quick Start Guide

### **Features**

- Designed to fit into 12.7mm slimline optical drive bays
- Receiving frame interconnect rated for 25,000 insertions
- Removable carrier allows quick and easy access to drives for hot swapping or data mobility
- Mechanical keylock on frame to prevent accidental ejection of the carrier

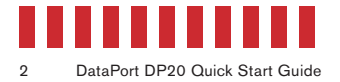

### **1 General Information**

### **1.1 Identifying Parts**

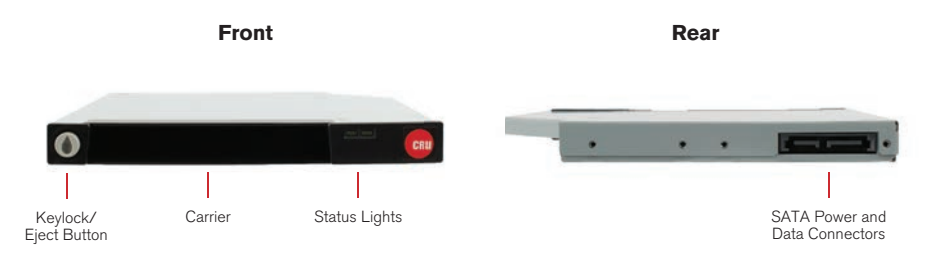

#### **1.2 LED Behavior**

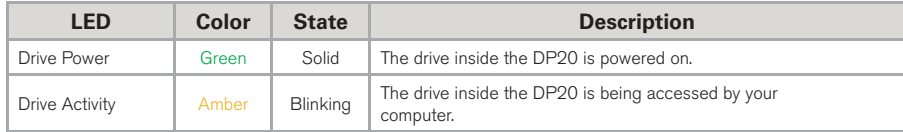

### **2 Installation Steps**

#### **2.1 Frame Installation**

- a. Mount the DP20 frame into the computer chassis. The DP20 frame is interchangeable with 12.7mm slimline optical drives as well as a variety of slimline mounting brackets and bezels. Please consult your chassis manufacturer's user manual for specific mounting instructions.
- b. Connect the DP20 frame to the motherboard with a SATA data cable. Then connect it to power with the computer's 6-pin SATA slimline connector (sold separately).

#### **2.2 Drive Installation**

- a. Carrier side caps are packaged within the carrier and are marked "left" and "right" as viewed from the logo end of the carrier. The "back" mark indicates the end of the rear of the drive should go. Using two of the supplied screws, mount one side cap to a 2.5" SATA drive. Slide the 2.5" SATA drive into the DP20 carrier, ensuring that the pins of the unified SATA power and data connector on the rear of the drive are visible through the slot on the rear of the carrier.
- b. Attach the other black plastic side cap to the HDD, capturing the outer carrier metal and securing both the side cap and the drive to the carrier.

### **NOTE**

Do not over-tighten the screws on the side caps, or the carrier may fail to eject properly from the frame.

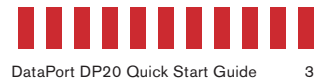

#### **2.3 Safe Carrier Removal from a Computer**

- a. Turn off the computer or properly dismount the drive from the system. To dismount the drive, ensure there are no file transfers in progress and the amber Drive Activity LED is off before turning off the DP20.
- b. If the drive carrier is locked into the DP20 frame, insert the plastic key into the ejection button and turn it 90 degrees counterclockwise.
- c. Press in on the ejection button to eject the carrier.

#### **2.4 Operating Your DP20**

- a. Slide the carrier into the DP20 frame and push firmly until the carrier clicks into place. The drive will power on automatically if the computer is turned on.
- b. You may optionally lock the drive carrier into the frame. Insert the plastic key into the ejection button and turn the key 90 degrees clockwise to lock it.

Your DP20 is now ready to use! If the drive inside is already formatted, it can be used right away. If the drive is brand new, or its format is not compatible with your computer, it will need to be formatted before being used.

### **NOTE**

Formatting a drive will erase all data on the drive, so be sure to back up your data beforebeginning this operation.

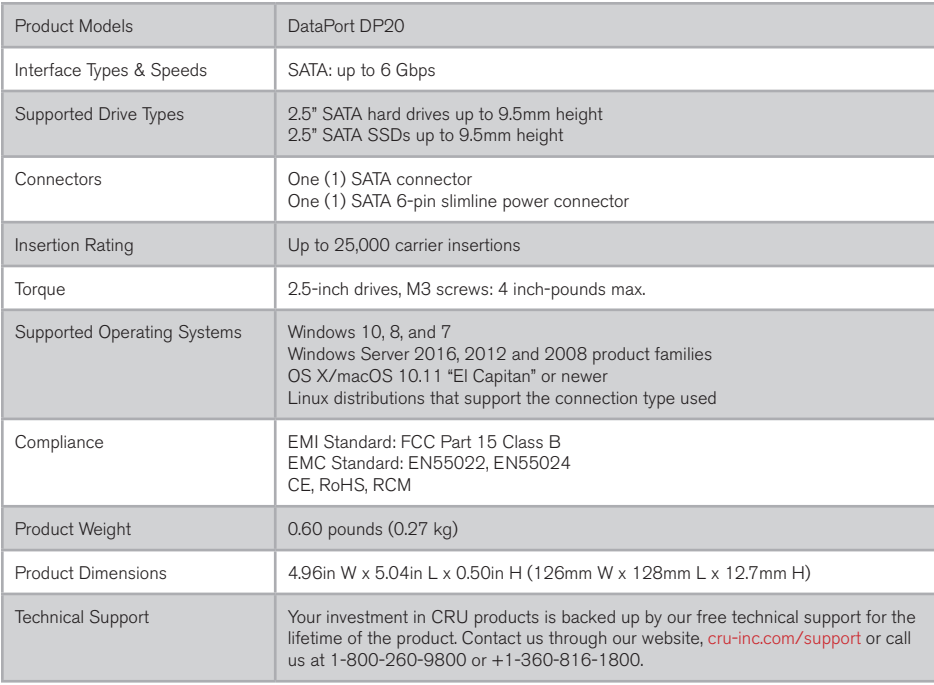

©2013, 2018 CRU Acquisition Group LLC, ALL RIGHTS RESERVED. CRU® and DataPort® are trademarks of CRU Acquisition Group, LLC and are protected by trademark law.

#### **Product Warranty**

CRU warrants this product to be free of significant defects in material and workmanship for a period of five years from the original date of purchase. CRU's warranty is nontransferable and is limited to the original purchaser.

#### **Limitation of Liability**

The warranties set forth in this agreement replace all other warranties. CRU expressly disclaims all other warranties, including but not limited to, the implied warranties of merchantability and fitness for a particular purpose and non-infringement of third-party rights with respect to the documentation and hardware. No CRU dealer, agent, or employee is authorized to make any modification, extension, or addition to this warranty. In no event will CRU or its suppliers be liable for any costs of procurement of substitute products or services, lost profits, loss of information or data, computer malfunction, or any other special, indirect, consequential, or incidental damages arising in any way out of the sale of, use of, or inability to use any CRU product or service, even if CRU has been advised of the possibility of such damages. In no case shall CRU's liability exceed the actual money paid for the products at issue. CRU reserves the right to make modifications and additions to this product without notice or taking on additional liability.

FCC Compliance Statement: "This device complies with Part 15 of the FCC rules. Operation is subject to the following two conditions: (1) This device may not cause harmful interference, and (2) this device must accept any interference received, including interference that may cause undesired operation."

This equipment has been tested and found to comply with the limits for a Class B digital device, pursuant to Part 15 of the FCC Rules. These limits are designed to provide reasonable protection against harmful interference when the equipment is operated in a home or commercial environment. This equipment generates, uses, and can radiate radio frequency energy and, if not installed and used in accordance with the instruction manual, may cause harmful interference to radio communications.

In the event that you experience Radio Frequency Interference, you should take the following steps to resolve the problem:

- 1) Ensure that the case of your attached drive is grounded.<br>2) Use a data cable with RFI reducing ferrites on each end
- 2) Use a data cable with RFI reducing ferrites on each end.<br>3) Use a power supply with an RFI reducing ferrite approxing
- 3) Use a power supply with an RFI reducing ferrite approximately 5 inches from the DC plug.<br>4) Reorient or relocate the receiving antenna
- Reorient or relocate the receiving antenna.

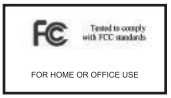